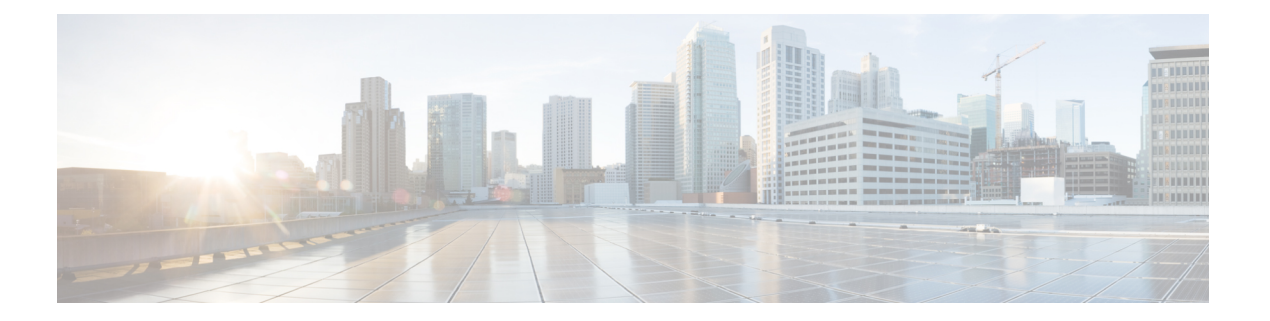

# 策略型路由

本章介绍如何配置 ASA 以支持基于策略的路由 (PBR)。以下部分介绍基于策略的路由、PBR 准则和 PBR 配置。

- 关于策略型路由, 第1页
- 基于策略的路由指南, 第3页
- 配置基于策略的路由, 第5页
- 基于策略的路由示例, 第9页
- 基于策略的路由的历史记录, 第18页

## 关于策略型路由

传统路由是以目标为基础的,这意味着数据包基于目标IP地址进行路由。但是,在基于目标的路由 系统中更改特定流量的路由是较为困难的。使用基于策略的路由(PBR), 您可以基于非目标网络的 条件定义路由 - 通过 PBR, 可以基于源地址、源端口、目标地址、目标端口、协议或所有这些的组 合来路由流量。

基于策略的路由:

- 用于为差分流量提供服务质量 (QoS)。
- 用于跨低带宽、低成本的永久路径以及高带宽、高成本的交换路径分发交互式和批处理流量。
- 允许互联网运营商及其他组织通过明确定义的网络连接来路由源自各组用户的流量。

基于策略的路由通过在网络边缘对流量进行分类和标记,然后在整个网络中使用PBR沿着特定路径 路由标记的流量,来实施 QoS。这样,可以将源自不同源的数据包路由至不同网络,甚至在目标不 同时亦可以;并且在将多个私有网络互连时,这一点可能很有用。

## 为什么使用基于策略的路由?

假设一家公司在不同位置之间有两条链路:一条是高带宽、低延迟、较为昂贵的链路,而另一条是 低带宽、高延迟、不太昂贵的链路。使用传统路由协议时,高带宽链路将基于通过该链路的带宽和/ 或延迟(使用 EIGRP 或 OSPF)特性所实现的指标节约而获得大部分(如果不是全部)跨该链路发

送的流量。通过PBR,您可以通过高带宽/低延迟的链路来路由优先级较高的流量,而通过低带宽/高 延迟链路发送其他所有流量。

基于策略的路由的部分应用为:

#### 同等访问权限和源敏感路由

在此拓扑中,来自人力资源网络和管理网络的流量可配置为通过ISP-1,来自工程网络的流量可配置 为通过ISP-2。因此,基于策略的路由支持网络管理员提供同等访问权限和源敏感路由,如下所示。

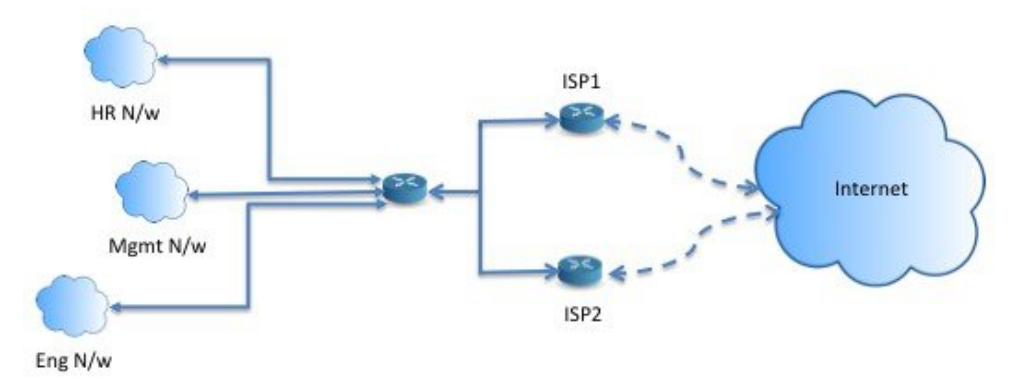

服务质量

通过标记使用基于策略的路由的数据包,网络管理员可以在网络边界对各种服务级别的网络流量进 行分类,然后使用优先级、自定义或加权公平排队(如下图所示)在网络核心中实施这些服务级别。 此设置无需在主干网络核心中的每个 WAN 接口对流量进行明确分类,从而能够提升网络性能。

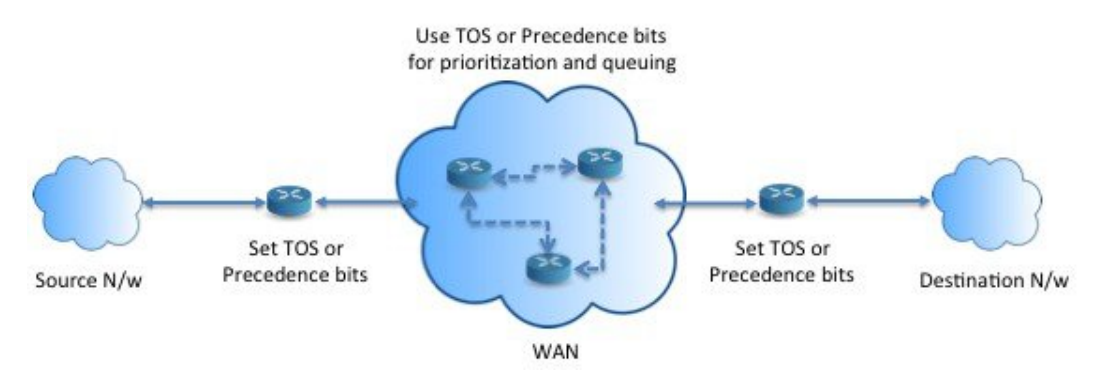

成本节约

组织可以通过定义拓扑,将与特定活动关联的批处理流量定向为在短时间内使用较高带宽的高成本 链路,并将较低带宽的低成本链路上的基本连接继续用于交互式流量,如下所示。

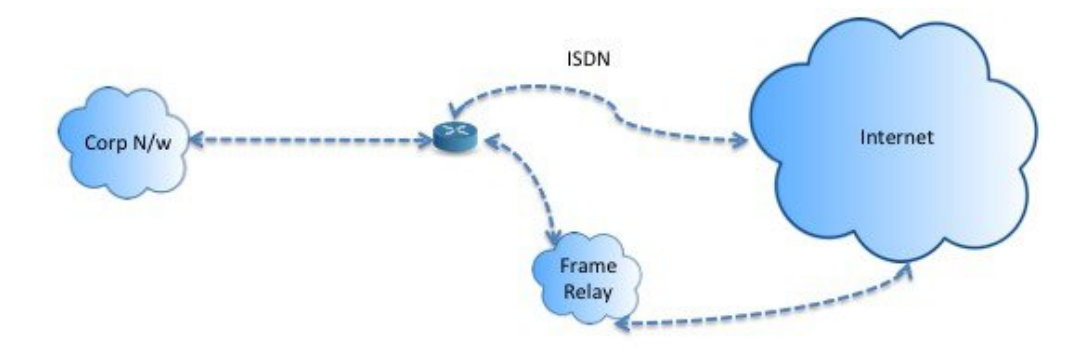

### 负载分担

除 ECMP 负载均衡提供的动态负载共享功能外,网络管理员现在还可以实施策略来根据流量特征在 多个路径之间分发流量。

例如,在同等访问和基于源的路由场景所描绘的拓扑中,管理员可以配置基于策略的路由来对从人 力资源网络至 ISP1 的流量和从工程网络至 ISP2 的流量进行负载共享。

## 实施 **PBR**

ASA 使用 ACL 来匹配流量, 然后对流量执行路由操作。具体而言, 配置指定用于进行匹配的 ACL 的路由映射,然后为该流量指定一个或多个操作。最后,将路由映射与接口相关联,在该接口上要 对所有传入流量应用 PBR。

在继续进行配置之前,请确保每个会话的入口和出口流量流经同一面向 ISP 的接口,以避免路由不 对称导致的意外行为,尤其是在使用 NAT 和 VPN 时。 注释

# 基于策略的路由指南

#### 防火墙模式

仅在路由防火墙模式下受支持。不支持透明防火墙模式。

#### 每数据流路由

由于ASA基于每个数据流执行路由,所以会在第一个数据包上应用策略路由,并将生成的路由决策 存储在为该数据包创建的数据流中。属于同一连接的所有后续包将简单地与此数据流匹配并正确进 行路由。

#### 未对输出路由查询应用的 **PBR** 策略

基于策略的路由是一种仅入口功能;也就是说,它仅会应用于新传入连接的第一个数据包,并在此 时选择连接转发支路的出口接口。请注意,如果传入数据包属于现有连接或已应用 NAT, 则不会触 发 PBR。

#### **PBR** 策略不适用于初期流量

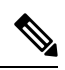

注释 初期连接是指源与目标之间尚未完成必要握手的连接。

在添加新的内部接口并使用唯一地址池来创建新的VPN策略时,PBR将应用于与新客户端池的源匹 配的外部接口。因此,PBR 会将流量从客户端发送到新接口上的下一跳。但是,PBR 不会涉及从尚 未与新内部接口建立连接的主机到客户端的返回流量。因此,从主机到VPN客户端的返回流量(具 体而言,VPN 客户端响应)会由于缺少有效路由而被丢弃。必须在内部接口上配置具有更高指标的 加权静态路由。

#### 集群

- 支持集群。
- 在集群情景下, 没有静态或动态路由, 已启用 ip-verify-reverse 路径, 非对称流量可能会被丢弃。 因此, 建议禁用 ip-verify-reverse 路径。

#### **IPv6** 支持

支持 IPv6

#### 路径监控准则

以下是在接口上配置路径监控的准则:

- 接口必须具有名称。
- 管理专用接口不能配置路径监控。要配置路径监控,必须取消选中将此接口用于管理复选框。
- 在透明或多情景系统模式下的设备上不支持路径监控。
- 隧道接口不支持自动监控类型(auto、auto4 和 auto6)。
- 无法为以下接口配置路径监控:
	- BVI
	- 环回
	- DVTI

其他准则

- 所有现有路由映射相关的配置限制和局限性都将继续适用。
- 请勿将包含匹配策略列表的路由映射用于基于策略的路由。match policy-list 仅用于 BGP。

## 配置基于策略的路由

路由映射由一个或多个路由映射语句组成。每个语句都有序列号以及 permit 或 deny 子句。每个 route-map 语句都包含 match 和 set 命令。match 命令表示要对数据包应用的匹配条件。set 命令表示 要对数据包采取的操作。

- 在路由映射同时配置有 IPv4 和 IPv6 match/set 子句时或在使用了与 IPv4 和 IPv6 流量匹配的统一 ACL 时,将根据目标 IP 版本应用 set 操作。
- 当多个下一跳或接口被配置为 set 操作时,系统将逐个评估所有选项,直到找到有效的可用选 项。在已配置的多个选项之间将不进行负载均衡。
- Verify-availability 选项不支持多情景模式。

#### 过程

步骤 **1** 定义标准或扩展访问列表:

**access-list** *name* **standard** {**permit** | **deny**} {**any4** | **host** *ip\_address* | *ip\_address mask*} **access-list** *name* **extended** {**permit** | **deny**} *protocol source\_and\_destination\_arguments* 示例:

ciscoasa(config)# access-list testacl extended permit ip 10.1.1.0 255.255.255.0 10.2.2.0 255.255.255.0

如果使用标准ACL,则仅基于目标地址进行匹配。如果使用扩展ACL,可基于源、目标或两者进行 匹配。

对于扩展 ACL, 可以指定 IPv4、IPv6、身份防火墙或思科 TrustSec 参数。您还可以包括网络服务对 象。有关完整语法,请参阅 ASA 命令参考。

#### 步骤 **2** 创建路由映射条目:

**route-map** *name* {**permit** | **deny**} [*sequence\_number*]

示例:

ciscoasa(config)# route-map testmap permit 12

路由映射条目按顺序读取。可使用 *sequence\_number* 参数标识顺序,否则 ASA 将使用添加路由映射 条目的顺序。

此外, ACL 还包括自己的 permit 和 deny 语句。对于路由映射与 ACL 之间的 Permit/Permit 匹配, 继 续执行基于策略的路由处理。对于 Permit/Deny 匹配,对此路由映射的处理结束并检查其他路由映 射。如果结果仍是 Permit/Deny,则使用普通路由表。对于 Deny/Deny 匹配,继续基于策略的路由处 理。

如果配置的路由映射不含 permit 或 deny 操作且不含序列号,则默认假定操作为 permit, 序列号为 10。 注释

步骤 **3** 使用访问列表定义要应用的匹配条件:

**match ip address** *access-list\_name* [*access-list\_name*...]

示例:

ciscoasa(config-route-map)# match ip address testacl

步骤 **4** 配置一个或多个 set 操作:

• 设置下一跳地址:

#### **set {ip | ipv6} next-hop** *ipv4\_or\_ipv6\_address*

您可以配置多个下一跳IP地址,在这种情况下将按指定顺序对它们进行评估,直到找到有效的 可路由下一跳 IP 地址。所配置的下一跳应为直连式,否则不会应用 set 操作。

• 设置默认下一跳地址:

**set {ip | ipv6} default next-hop** *ipv4\_or\_ipv6\_address*

如果匹配流量的正常路由查询失败,则 ASA 会使用此指定的下一跳 IP 地址转发流量。

• 设置递归下一跳 IPv4 地址:

**set ip next-hop recursive** *ip\_address*

**set ip next-hop** 和 **set ip default next-hop** 都要求可在直连式子网中找到下一跳。如果使用 **set ip next-hop recursive**,则下一跳地址不需要是直连式。匹配流量不会在下一跳地址上执行递归查 询,而是根据路由器中使用的路由路径被转发到该路由条目使用的下一跳中。

• 验证路由映射的下一 IPv4 跳是否可用:

**set ip next-hop verify-availability** *next-hop-address sequence\_number* **track** *object*

您可以配置 SLA 监控跟踪对象来验证下一跳的可访问性。要验证多个下一跳的可用性,可使用 不同的序列号和不同的跟踪对象来配置多个 **set ip next-hop verify-availability** 命令。

• 设置数据包的输出接口:

**set interface** *interface\_name*

或

**set interface null0**

此命令可配置通过其转发匹配流量的接口。您可以配置多个接口,在这种情况下将按指定顺序 对它们进行评估,直到找到有效的接口。当指定**null0**时,匹配路由映射的所有流量将被丢弃。 对于可通过指定接口(静态或动态)路由的目标,必须存在路由。

• 根据接口的成本设置输出接口:

#### **set adaptive-interface cost** *interface\_list*

出口接口从以空格分隔的接口列表中选择。如果接口的成本相同,则这是主用-主用配置,数据 包在出口接口上进行负载均衡(轮询)。如果成本不同,则选择成本最低的接口。仅当接口处 于启用状态时,才会考虑这些接口。例如:

set adaptive-interface cost output1 output2

• 将默认接口设置为 null0:

#### **set default interface null0**

如果正常路由查询失败,ASA 将转发流量 null0,并且该流量将被丢弃。

• 在 IP 报头中设置不分段 (DF) 位值:

#### **set ip df {0|1}**

• 通过在数据包中设置差分服务代码点 (DSCP) 或 IP 优先值对 IP 流量进行分类:

**set {ip | ipv6} dscp** *new\_dscp*

当配置了多个set操作时,ASA将按以下顺序评估它们:**setipnext-hopverify-availability**; **set ip next-hop**;**set ip next-hop recursive**;**set interface**;**set adaptive-interface cost**;**set ip default next-hop**;**set default interface**。 注释

#### 步骤 **5** 配置接口并进入接口配置模式:

#### **interface** *interface\_id*

示例:

ciscoasa(config)# interface GigabitEthernet0/0

步骤 **6** 如果在路由映射中将 **set adaptive-interface cost** 用作条件,请在接口上设置开销:

#### **policy-route cost** *value*

值可以是 1-65535。默认值为 0,您可以使用命令中的 no 版本进行重置。数值越低,优先级越高。 例如,1 的优先级高于 2。

当您设置策略-路由成本,并在路由映射中使用 **set adaptive-interface cost** 命令时,出口流量将在具 有相同接口成本的任何选定接口(假设它们处于启用状态)之间进行循环负载均衡。如果成本不同, 则使用成本较高的接口作为成本最低的接口的备选。

例如,通过在 2 个 WAN 链路上设置相同的成本,您可以负载均衡这些链路上的流量以提高性能。 但是,如果一条 WAN 链路的带宽高于另一条 WAN 链路, 则可以将带宽较高的链路的成本设置为 1,将带宽较低的链路设置为 2,以便仅在带宽较高的链路关闭时使用带宽较低的链路。

步骤 **7** 您可以为接口的对等体设置监控类型以收集灵活指标:

```
policy-route path-monitoring{IPv4 | IPv6 | auto | auto4 | auto6}
```
其中,

- **auto** 将 ICMP 探测发送到接口的 IPv4 默认网关(如果存在 与自动 IPv4 相同)。否则,发送 到接口的 IPv6 默认网关(与自动 IPv6 相同)。
- **ipv4** 将 ICMP 探测发送到指定的对等 IPv4 地址(下一跳 IP)以进行监控。
- **ipv6** 将 ICMP 探测发送到指定的对等 IPv4 地址(下一跳 IP)以进行监控。
- 自动**4**-将 ICMP 探测发送到接口的 IPv4 默认网关。
- 自动**6**-将 ICMP 探测发送到接口的默认 IPv6 网关。

#### 示例:

ciscoasa(config-if)# policy-route ?

```
interface mode commands/options:
 cost set interface cost
 path-monitoring Keyword for path monitoring
 route-map Keyword for route-map
ciscoasa(config-if)# policy-route path-monitoring ?
interface mode commands/options:
 A.B.C.D peer-ipv4
 X:X:X:X::X peer-ipv6
 auto Use remote peer IPv4/6 based on config
 auto4 Use only IPv4 address based on config
 auto6 Use only IPv6 address based on config
```
ciscoasa(config-if)# policy-route path-monitoring auto

要清除接口上的路径监控设置,请使用 **clear path-monitoring** 命令:

#### 示例:

clear path-montoring outside1

步骤 **8** 为通过设备的流量配置基于策略的路由:

policy-route route-map *route\_map\_name*

#### 示例:

ciscoasa(config-if)# policy-route route-map testmap

要删除现有的基于策略的路由映射,只需输入此命令的 **no** 形式即可。

#### 示例:

ciscoasa(config-if)# no policy-route route-map testmap

## 基于策略的路由示例

以下部分显示路由映射配置示例、基于策略的路由以及现行 PBR 的特定示例。

### 路由映射配置示例

在以下示例中,由于未指定操作和顺序,因此假设隐式操作为允许且序列号为 10:

ciscoasa(config)# **route-map testmap**

在以下示例中, 由于未指定匹配条件, 因此假设隐式匹配为"any":

ciscoasa(config)# **route-map testmap permit 10** ciscoasa(config-route-map)# **set ip next-hop 1.1.1.10**

在本示例中,与 <acl> 匹配的所有流量都将通过外部接口进行策略路由和转发。

ciscoasa(config)# **route-map testmap permit 10** ciscoasa(config-route-map)# **match ip address <acl>** ciscoasa(config-route-map)# **set interface outside**

在本示例中,由于未配置接口或下一跳操作,因此与 <acl> 匹配的所有流量都将根据配置修改 df 位 字段和 dscp 字段,并使用普通路由进行转发。

```
ciscoasa(config)# route-map testmap permit 10
ciscoasa(config-route-map)# match ip address <acl>
set ip df 1
set ip precedence af11
```
在以下示例中,与 <acl\_1> 匹配的所有流量都使用下一跳 1.1.1.10 进行转发, 与 <acl\_2> 匹配的所有 流量都使用下一跳2.1.1.10进行转发,并会丢弃其余流量。"match"条件并不暗示隐式匹配"any"。

```
ciscoasa(config)# route-map testmap permit 10
ciscoasa(config-route-map)# match ip address <acl_1>
ciscoasa(config-route-map)# set ip next-hop 1.1.1.10
ciscoasa(config)# route-map testmap permit 20
ciscoasa(config-route-map)# match ip address <acl_2>
ciscoasa(config-route-map)# set ip next-hop 2.1.1.10
ciscoasa(config)# route-map testmap permit 30
ciscoasa(config-route-map)# set interface Null0
```
在以下示例中,路由映射评估结果将是 (i) 路由映射操作 permit 和 acl 操作 permit 将应用 set 操作 (ii) 路由映射操作 deny 和 acl 操作 permit 将跳至普通路由查找 (iii) 路由映射操作 permit/deny 和 acl 操作 deny 将继续处理下一个路由映射条目。当没有下一个路由映射条目可用时, 将不会回退到普通路由 查找。

```
ciscoasa(config)# route-map testmap permit 10
ciscoasa(config-route-map)# match ip address permit_acl_1 deny_acl_2
ciscoasa(config-route-map)# set ip next-hop 1.1.1.10
ciscoasa(config)# route-map testmap deny 20
ciscoasa(config-route-map)# match ip address permit_acl_3 deny_acl_4
ciscoasa(config-route-map)# set ip next-hop 2.1.1.10
ciscoasa(config)# route-map testmap permit 30
ciscoasa(config-route-map)# match ip address deny_acl_5
ciscoasa(config-route-map)# set interface outside
```
在以下示例中,当配置了多个 set 操作时,将按照上述顺序对其进行评估。仅当 set 操作的所有选项 都已评估且无法应用时,才会考虑后续 set 操作。此排序将确保首先尝试可用性最高 且距离最近的 下一跳,然后尝试下一个可用性最高且距离最近的 下一跳,依此类推。

```
ciscoasa(config)# route-map testmap permit 10
ciscoasa(config-route-map)# match ip address acl_1
ciscoasa(config-route-map)# set ip next-hop verify-availability 1.1.1.10 1 track 1
ciscoasa(config-route-map)# set ip next-hop verify-availability 1.1.1.11 2 track 2
ciscoasa(config-route-map)# set ip next-hop verify-availability 1.1.1.12 3 track 3
ciscoasa(config-route-map)# set ip next-hop 2.1.1.10 2.1.1.11 2.1.1.12
ciscoasa(config-route-map)# set ip next-hop recursive 3.1.1.10
ciscoasa(config-route-map)# set interface outside-1 outside-2
ciscoasa(config-route-map)# set ip default next-hop 4.1.1.10 4.1.1.11
ciscoasa(config-route-map)# set default interface Null0
```
## **PBR** 配置示例

本节介绍为以下场景配置 PBR 所需的全套配置:

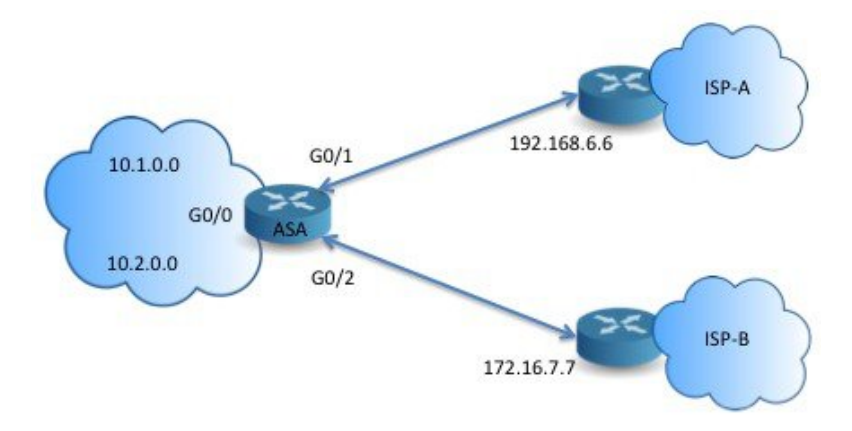

#### 首先,需要配置接口。

```
ciscoasa(config)# interface GigabitEthernet0/0
ciscoasa(config-if)# no shutdown
ciscoasa(config-if)# nameif inside
ciscoasa(config-if)# ip address 10.1.1.1 255.255.255.0
ciscoasa(config)# interface GigabitEthernet0/1
ciscoasa(config-if)# no shutdown
```

```
ciscoasa(config-if)# nameif outside-1
ciscoasa(config-if)# ip address 192.168.6.5 255.255.255.0
ciscoasa(config)# interface GigabitEthernet0/2
ciscoasa(config-if)# no shutdown
ciscoasa(config-if)# nameif outside-2
ciscoasa(config-if)# ip address 172.16.7.6 255.255.255.0
```
然后,我们需要配置一个访问列表来匹配流量。

```
ciscoasa(config)# access-list acl-1 permit ip 10.1.0.0 255.255.0.0
ciscoasa(config)# access-list acl-2 permit ip 10.2.0.0 255.255.0.0
```
我们需要将上述访问列表指定为匹配条件,并指定需要执行的一系列操作,以此来配置一个路由映 射。

ciscoasa(config)# route-map equal-access permit 10 ciscoasa(config-route-map)# match ip address acl-1 ciscoasa(config-route-map)# set ip next-hop 192.168.6.6

ciscoasa(config)# route-map equal-access permit 20 ciscoasa(config-route-map)# match ip address acl-2 ciscoasa(config-route-map)# set ip next-hop 172.16.7.7

ciscoasa(config)# route-map equal-access permit 30 ciscoasa(config-route-map)# set ip interface Null0

现在, 此路由映射必须连接至接口。

ciscoasa(config)# interface GigabitEthernet0/0 ciscoasa(config-if)# policy-route route-map equal-access

显示策略路由配置。

ciscoasa(config)# show policy-route Interface Route map GigabitEthernet0/0 equal-access

### 使用软件定义的 **WAN** 直接访问互联网

典型的分支机构网络使用站点间VPN将分支机构连接到企业中心。然后,所有非本地流量都将被定 向到公司网络,在此将被定向到内部服务或互联网(视情况而定)。

此设置会在企业中心造成瓶颈。如果某些分支机构流量用于互联网服务(例如Google搜索或Gmail), 则无需先访问公司网络再访问互联网。

使用基于策略的路由,您可以改为从分支机构为不需要公司网络服务的流量设置直接互联网访问。 因此,发往互联网的流量不会发送到公司中心,中心只需要处理发往公司网络内部服务的流量。此 配置应提高整体网络性能和吞吐量。

以下示例显示如何为以下设置设置直接互联网访问,其中两个外部接口连接到不同的互联网服务提 供商,虚拟隧道接口 (VTI) 托管到企业网络的站点间 VPN连接。示例显示如何将发往特定 SaaS 应用 的流量定向到互联网,从而绕过公司网络。

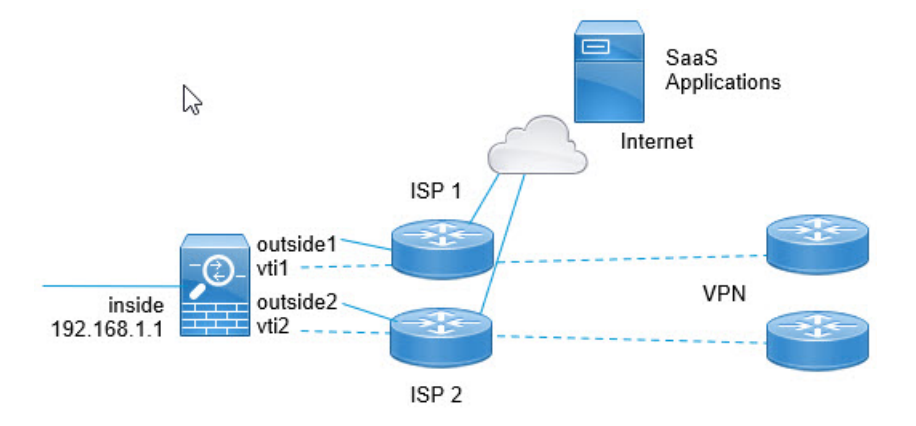

#### 开始之前

此示例假设您已使用在外部(面向广域网)接口上定义的虚拟隧道接口 (VTI) 定义了站点间 VPN, 以将分支机构连接到公司集线器,并且它运行正常。路由到VTI接口的流量因此被定向到公司网络, 而直接路由到外部接口的流量则流向互联网。

它还假设您已在设备接口上配置DNS服务器并启用了DNS解析。使用**show dnstrusted-sourcedetail** 命令查看将监听哪些服务器。如果要限制使用的服务器,请使用 **no dns trusted-source** 命令在所选 服务器上关闭监听。

#### 过程

步骤 **1** 配置网络服务对象和组以定义所需的流量。

以下示例创建对象以定义 Office365 和 WebEx, 然后创建 SaaS\_Applications 对象组以包含这些对象。 您必须创建对象组,不能直接在访问控制条目中使用对象。

object network-service office365 domain outlook.office365.com tcp eq 443 domain onlineapps.live.com tcp eq 443 domain skype.live.com tcp eq 443 object network-service webex domain webex.com tcp eq 443 object-group network-service SaaS\_Applications network-service-member office365 network-service-member webex

步骤 **2** 创建扩展 ACL 以匹配所需流量。

以下示例匹配从内部网络到 SaaS 应用对象组的流量。

access-list DIA\_traffic extended permit ip 192.168.1.0 255.255.255.0 object-group-network-service SaaS\_Applications

步骤 **3** (可选。)配置出口接口的开销。

假设 output1 和 output2 接口已配置且正常运行,只需添加 policy-route cost 命令。如果要将系统配置 为使用轮询处理来跨 2 个出口 WAN 链路进行负载均衡, 则此步骤为可选步骤。但是, 如果要创建 主用/备份配置,则必须设置开销,其中使用一个链路,除非链路关闭。

以下是等价主用/主用设置示例。

```
interface G0/0
 nameif outside1
  policy-route cost 1
interface G0/1
  nameif outside2
 policy-route cost 1
```
以下是 output1 是首选链路, 而 output2 仅在 output1 关闭时使用的示例。

```
interface G0/0
 nameif outside1
  policy-route cost 1
interface G0/1
```

```
nameif outside2
policy-route cost 2
```
步骤 **4** 创建路由映射以匹配扩展 ACL 并相应地引导流量。

以下示例使用 ACL 匹配流量,然后使用自适应接口开销将流量定向到出口接口。

```
route-map mymap 10
  match ip address DIA_traffic
  set adaptive-interface cost outside1 outside2
```
步骤 **5** 在入口接口上配置基于策略的路由,以将 SaaS 流量发送到外部接口。

以下示例将路由映射附加到内部接口,为直接互联网访问启用基于策略的路由。

```
interface G1/0
 nameif inside
 policy-route route-map mymap
```
## 正在使用的基于策略的路由

我们将使用此测试设置以不同的匹配条件配置基于策略的路由,并设置操作以了解如何评估和应用 这些策略。

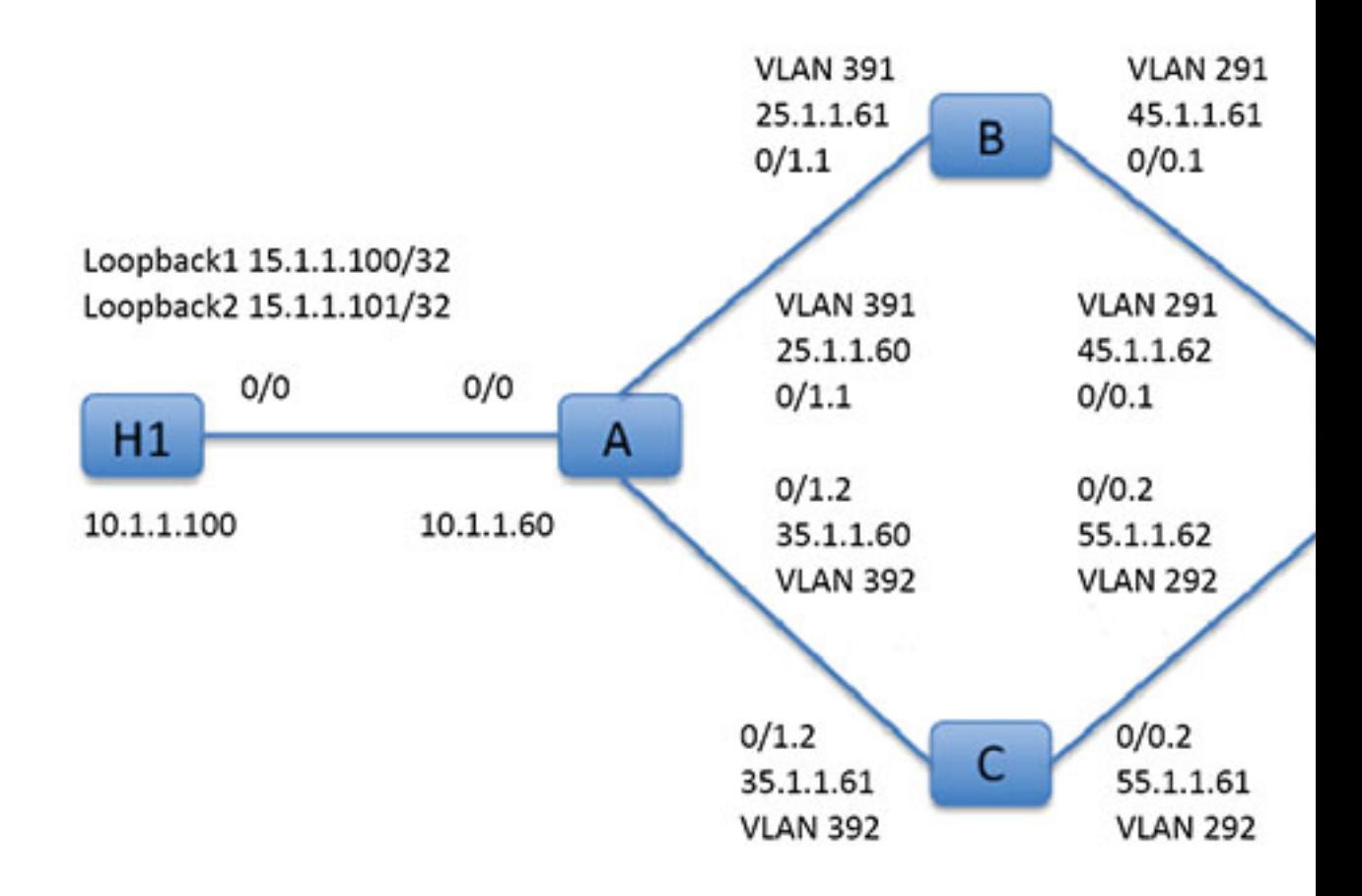

首先,我们了解一下设置中所涉及的所有设备的基本配置。这里,A、B、C 和 D 代表 ASA 设备, H1 和 H2 代表 IOS 路由器。

#### ASA-A:

```
ciscoasa(config)# interface GigabitEthernet0/0
ciscoasa(config-if)# nameif inside
ciscoasa(config-if)# security-level 100
ciscoasa(config-if)# ip address 10.1.1.60 255.255.255.0
ciscoasa(config)# interface GigabitEthernet0/1
ciscoasa(config-if)# no shut
ciscoasa(config)# interface GigabitEthernet0/1.1
ciscoasa(config-if)# vlan 391
ciscoasa(config-if)# nameif outside
ciscoasa(config-if)# security-level 0
ciscoasa(config-if)# ip address 25.1.1.60 255.255.255.0
ciscoasa(config)# interface GigabitEthernet0/1.2
ciscoasa(config-if)# vlan 392
ciscoasa(config-if)# nameif dmz
ciscoasa(config-if)# security-level 50
```
ciscoasa(config-if)# ip address 35.1.1.60 255.255.255.0

#### ASA-B:

```
ciscoasa(config)# interface GigabitEthernet0/0
ciscoasa(config-if)# no shut
```

```
ciscoasa(config)# interface GigabitEthernet0/0.1
ciscoasa(config-if)# vlan 291
ciscoasa(config-if)# nameif outside
ciscoasa(config-if)# security-level 0
ciscoasa(config-if)# ip address 45.1.1.61 255.255.255.0
```

```
ciscoasa(config)# interface GigabitEthernet0/1
ciscoasa(config-if)# no shut
```

```
ciscoasa(config)# interface GigabitEthernet0/1.1
ciscoasa(config-if)# vlan 391
ciscoasa(config-if)# nameif inside
ciscoasa(config-if)# security-level 100
ciscoasa(config-if)# ip address 25.1.1.61 255.255.255.0
```
#### ASA-C:

```
ciscoasa(config)# interface GigabitEthernet0/0
ciscoasa(config-if)# no shut
```

```
ciscoasa(config)# interface GigabitEthernet0/0.2
ciscoasa(config-if)# vlan 292
ciscoasa(config-if)# nameif outside
ciscoasa(config-if)# security-level 0
ciscoasa(config-if)# ip address 55.1.1.61 255.255.255.0
```

```
ciscoasa(config)# interface GigabitEthernet0/1
ciscoasa(config-if)# no shut
```

```
ciscoasa(config)# interface GigabitEthernet0/1.2
ciscoasa(config-if)# vlan 392
ciscoasa(config-if)# nameif inside
ciscoasa(config-if)# security-level 0
ciscoasa(config-if)# ip address 35.1.1.61 255.255.255.0
```
#### ASA-D:

```
ciscoasa(config)# interface GigabitEthernet0/0
ciscoasa(config-if)# no shut
```

```
ciscoasa(config) #interface GigabitEthernet0/0.1
ciscoasa(config-if)# vlan 291
ciscoasa(config-if)# nameif inside-1
ciscoasa(config-if)# security-level 100
ciscoasa(config-if)# ip address 45.1.1.62 255.255.255.0
ciscoasa(config)# interface GigabitEthernet0/0.2
ciscoasa(config-if)# vlan 292
ciscoasa(config-if)# nameif inside-2
ciscoasa(config-if)# security-level 100
ciscoasa(config-if)# ip address 55.1.1.62 255.255.255.0
```

```
ciscoasa(config)# interface GigabitEthernet0/1
ciscoasa(config-if)# nameif outside
ciscoasa(config-if)# security-level 0
ciscoasa(config-if)# ip address 65.1.1.60 255.255.255.0
```
#### $H1:$

```
ciscoasa(config)# interface Loopback1
ciscoasa(config-if)# ip address 15.1.1.100 255.255.255.255
```

```
ciscoasa(config-if)# interface Loopback2
ciscoasa(config-if)# ip address 15.1.1.101 255.255.255.255
```
ciscoasa(config)# ip route 0.0.0.0 0.0.0.0 10.1.1.60

#### $H2:$

```
ciscoasa(config)# interface GigabitEthernet0/1
ciscoasa(config-if)# ip address 65.1.1.100 255.255.255.0
```
ciscoasa(config-if)# ip route 15.1.1.0 255.255.255.0 65.1.1.60

#### 我们将在 ASA-A 上配置 PBR 以路由源自 H1 的流量。

#### ASA-A:

ciscoasa(config-if)# access-list pbracl\_1 extended permit ip host 15.1.1.100 any

```
ciscoasa(config-if)# route-map testmap permit 10
ciscoasa(config-if)# match ip address pbracl_1
ciscoasa(config-if)# set ip next-hop 25.1.1.61
```
ciscoasa(config)# interface GigabitEthernet0/0 ciscoasa(config-if)# policy-route route-map testmap

```
ciscoasa(config-if)# debug policy-route
```
#### H1: ping 65.1.1.100 repeat 1 source loopback1

```
pbr: policy based route lookup called for 15.1.1.100/44397 to 65.1.1.100/0 proto 1 sub proto
8 received on interface inside
pbr: First matching rule from ACL(2)
pbr: route map testmap, sequence 10, permit; proceed with policy routing
pbr: evaluating next-hop 25.1.1.61
pbr: policy based routing applied; egress_ifc = outside : next_hop = 25.1.1.61
```
#### 数据包使用路由映射中的下一跳地址按预期转发。

当配置了下一跳时,将在输入路由表中执行查找,以确定到所配置的下一跳的已连接路由,并使用 对应的接口。此处显示了本例的输入路由表(匹配路由条目已亮显)。

in 255.255.255.255 255.255.255.255 identity in 10.1.1.60 255.255.255.255 identity in 25.1.1.60 255.255.255.255 identity in 35.1.1.60 255.255.255.255 identity

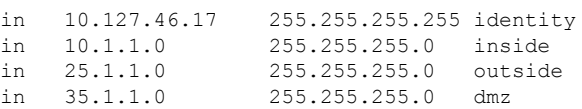

#### 接下来,我们将 ASA-A 配置为将数据包从 H1 loopback2 路由到 ASA-A dmz 接口外。

```
ciscoasa(config)# access-list pbracl_2 extended permit ip host 15.1.1.101 any
ciscoasa(config)# route-map testmap permit 20
ciscoasa(config-route-map)# match ip address pbracl
ciscoasa(config-route-map)# set ip next-hop 35.1.1.61
ciscoasa(config)# show run route-map
!
route-map testmap permit 10
 match ip address pbracl_1
 set ip next-hop 25.1.1.\overline{61}!
route-map testmap permit 20
 match ip address pbracl_2
 set ip next-hop 35.1.1.\overline{61}!
```
#### H1: ping 65.1.1.100 repeat 1 source loopback2

#### 调试如下所示:

```
pbr: policy based route lookup called for 15.1.1.101/1234 to 65.1.1.100/1234 proto 6 sub_proto
0 received on interface inside
pbr: First matching rule from ACL(3)
pbr: route map testmap, sequence 20, permit; proceed with policy routing
pbr: evaluating next-hop 35.1.1.61
pbr: policy based routing applied; egress_ifc = dmz : next_hop = 35.1.1.61
```
从输入路由表中所选的路由条目如下所示:

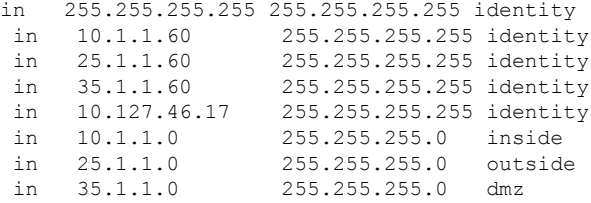

# 基于策略的路由的历史记录

表 **1:** 路由映射的历史记录

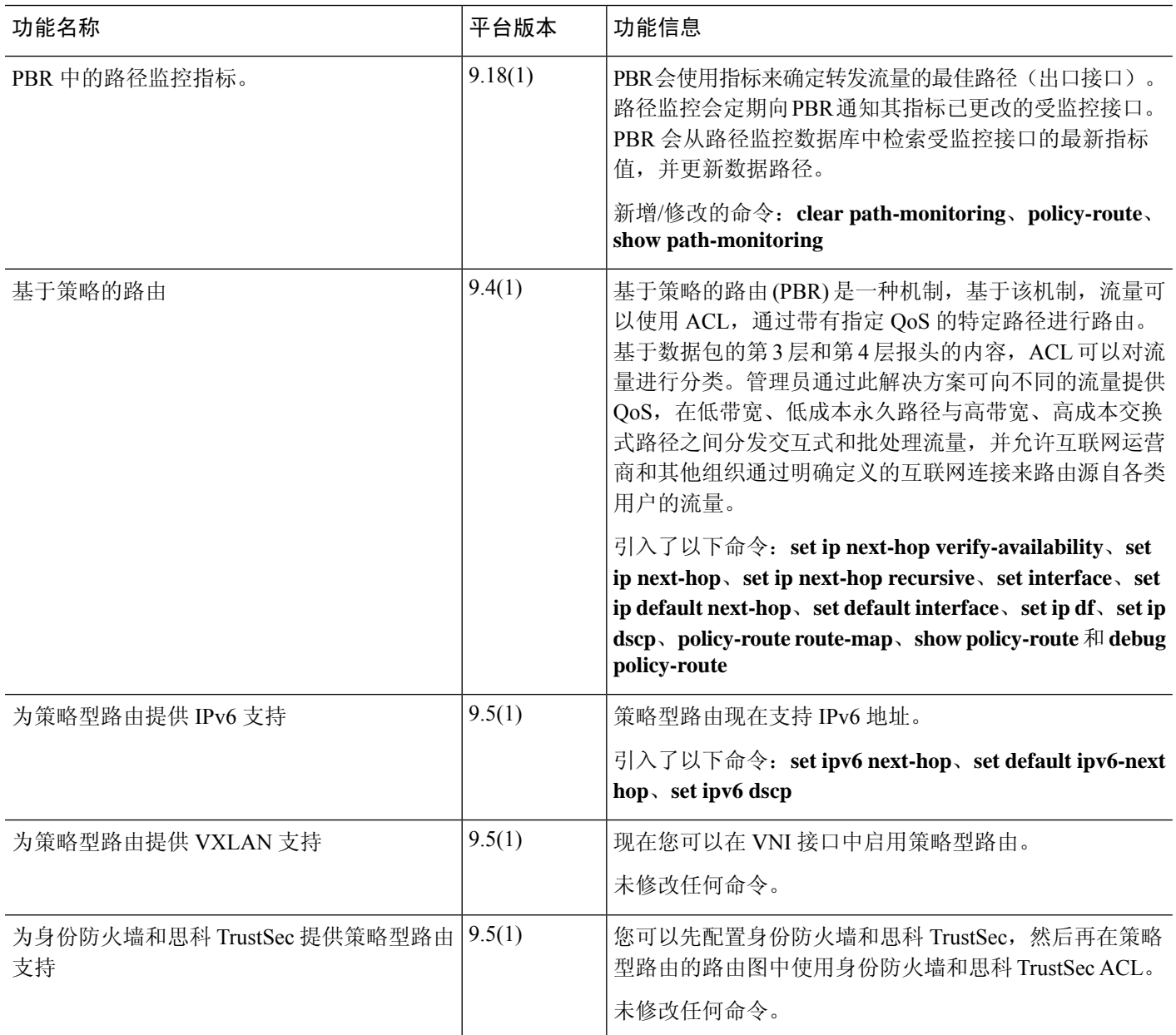

当地语言翻译版本说明

思科可能会在某些地方提供本内容的当地语言翻译版本。请注意,翻译版本仅供参考,如有任何不 一致之处,以本内容的英文版本为准。